## **OBTENCIÓN DE LA FIRMA DIGITAL DEL COLEGIADO**

Lo principal para poder empezar a utilizar la [Plataforma de Visado Electrónico,](https://visados.ondevio.com/) es obtener tú Firma digital/certificado de usuario.

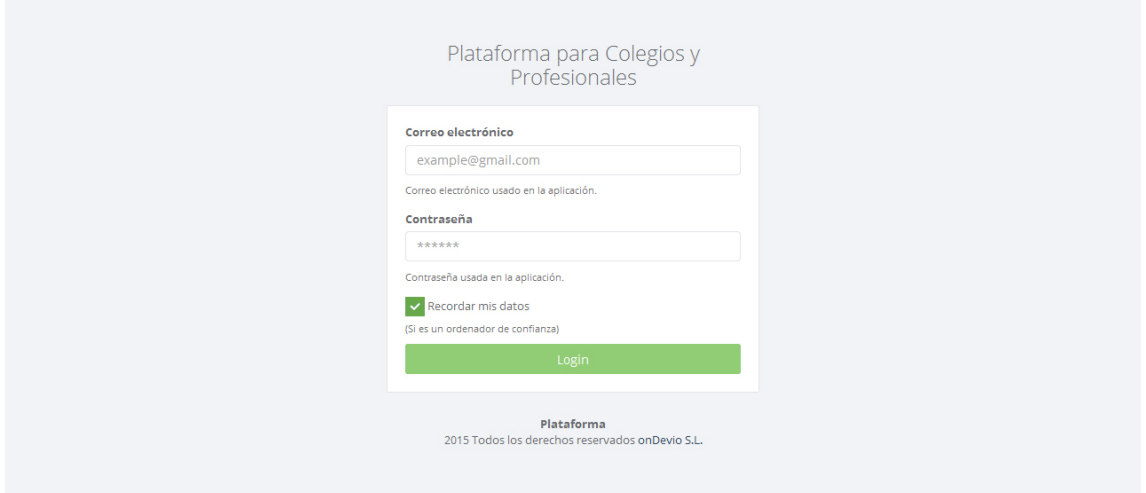

Tendrás que solicitarla desde tu ordenador habitual, a través del siguiente enlace de la [Fábrica Nacional de la Moneda y timbre](https://www.sede.fnmt.gob.es/certificados/persona-fisica/obtener-certificado-software/solicitar-certificado)

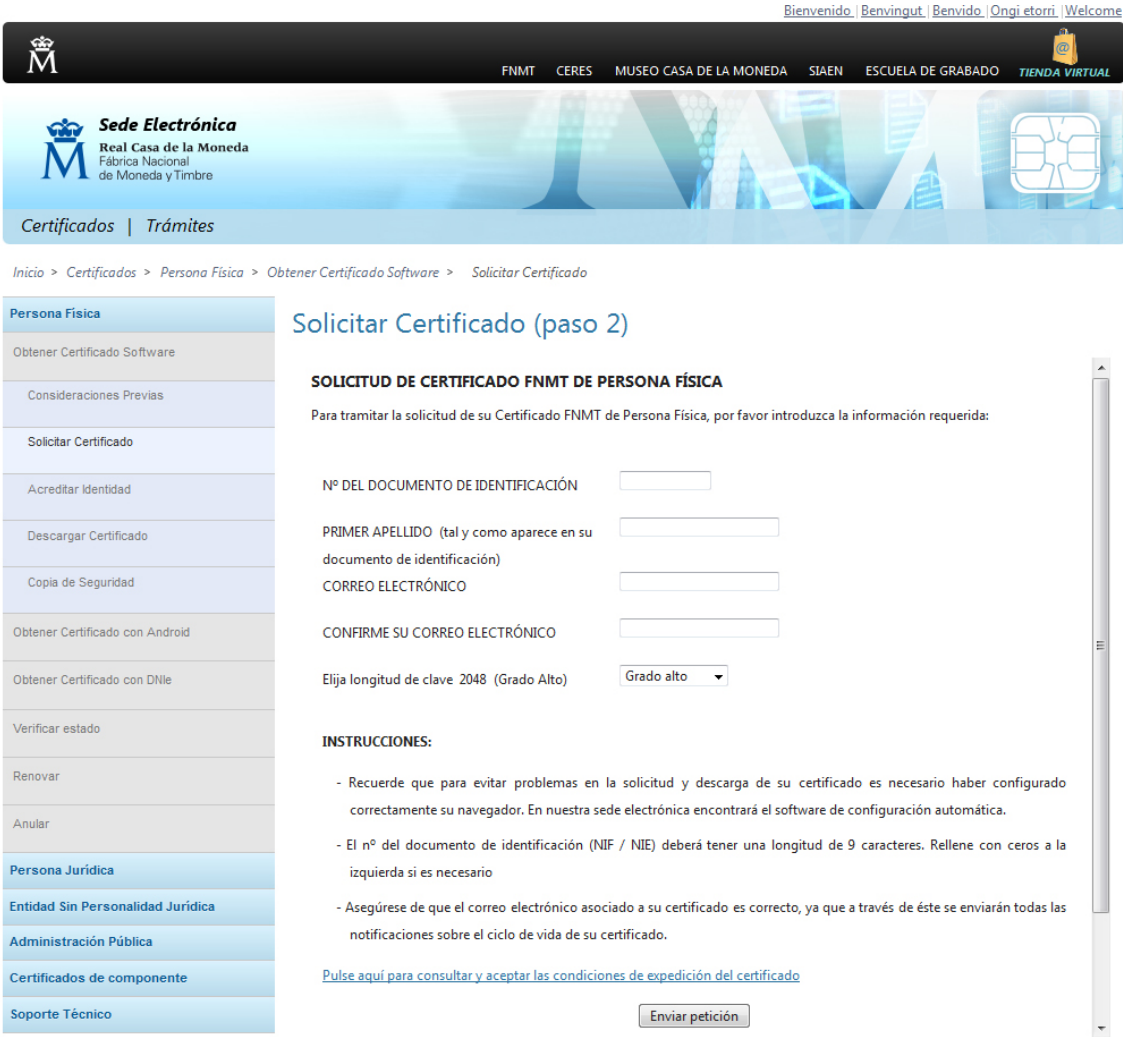

En éste [video explicativo](https://www.youtube.com/watch?v=p19J0TOpIks) se detallan de forma sencilla todos los pasos a seguir para no tener ningún problema.

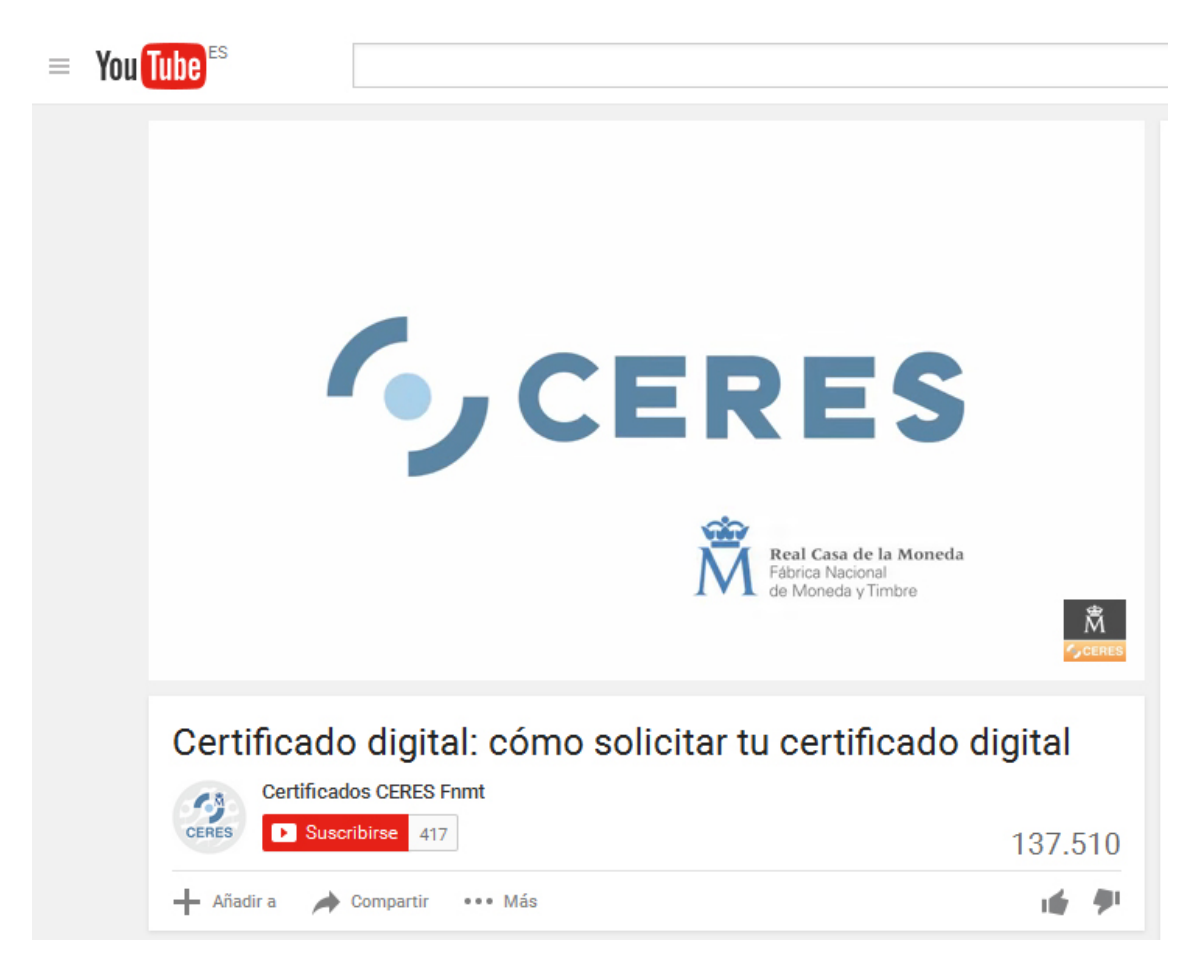

Cuando lo hayas solicitado deberás personarte en [cualquiera de las entidades](http://callejero.telefonica.es/PuntosCercanos/index.jsp?client=fnmt) que te indican, con el código de validación que te han facilitado para acreditar que eres tú la persona que lo ha solicitado y tu D.N.I, en menos de 24 horas te llegará un correo electrónico indicándote que ya puedes descargarlo desde el mismo ordenador que lo has solicitado.